## **Comment renouveler mes volumes par internet ???**

- 1- Rendez-vous sur le site du réseau biblio du Bas St-Laurent : <http://www.reseaubibliobsl.qc.ca/>
- 2- En-haut, à droite, cliquez sur : Mon dossier d'abonné (en bleu).

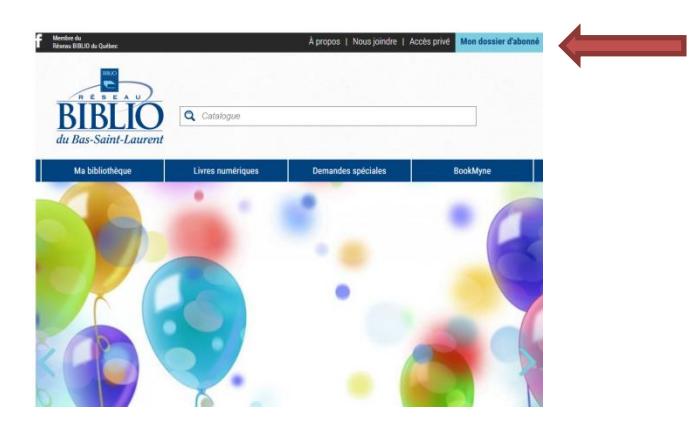

3- Dans les espaces prévus à cet effet. Entrez votre numéro d'usager (la grande série de chiffre sur votre carte de membre, commençant par 0000…) et votre NIP (les quatre derniers chiffres de votre numéro d'usager).

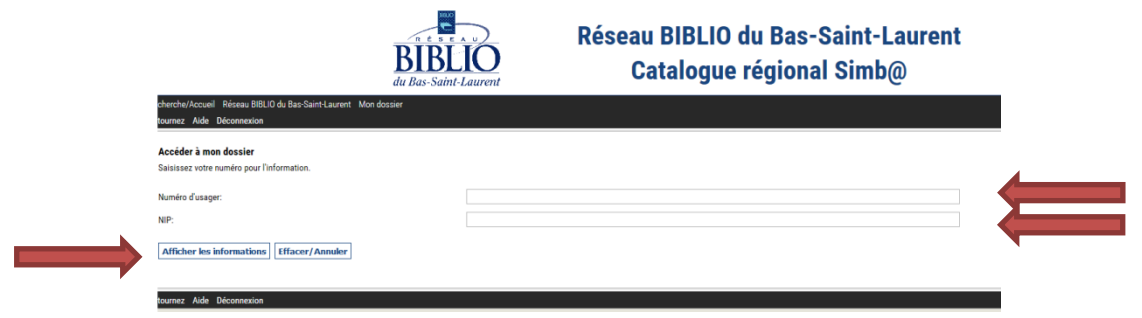

Puis cliquez sur : afficher les informations.

4- Cliquez sur : Mon dossier. (Dans la barre noire, au-dessus de Déconnexion)

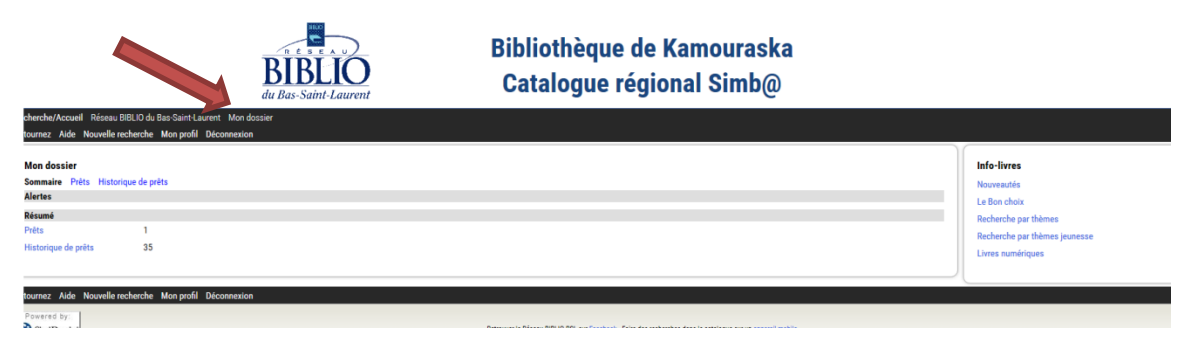

5- Cliquez sur : Renouveler prêts

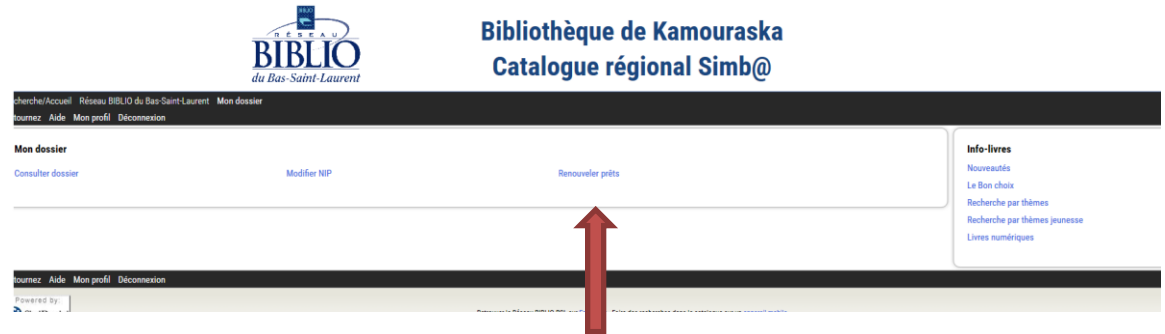

6- Sélectionnez les volumes que vous désirez renouveler en cochant la case appropriée.

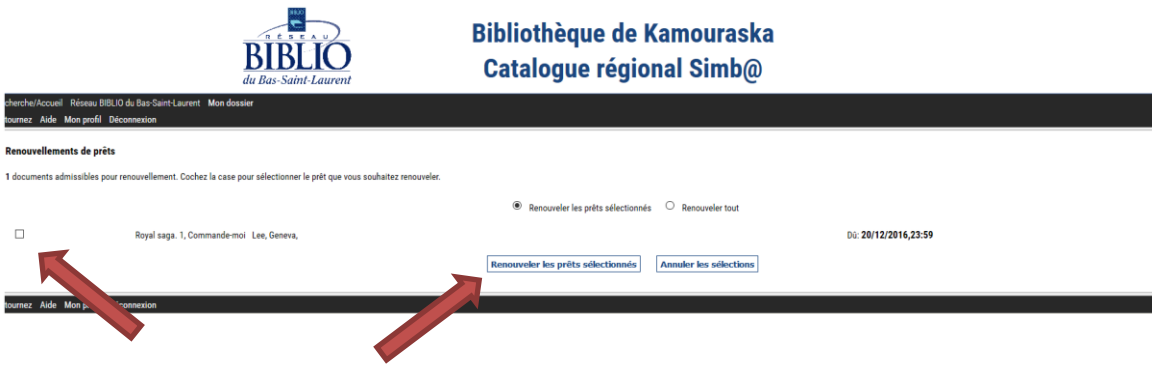

Puis cliquez sur : renouveler les prêts sélectionnés.

- 7- Il y a deux raisons possibles pour que le renouvellement ne fonctionne pas. Soit que le volume que vous tentez de renouveler est une nouveauté ou bien qu'il a déjà été renouvelé une fois. Car nos règlements généraux stipulent qu'on ne peut renouveler qu'une seule fois les volumes et qu'on ne peut en aucun cas renouveler une nouveauté.
- 8- N'oubliez pas que si vous utilisez un ordinateur public ou partagé, il est important après cela de vous déconnectez. Pour ce faire, cliquez sur : Déconnexion (dans l'une des deux barres noires).

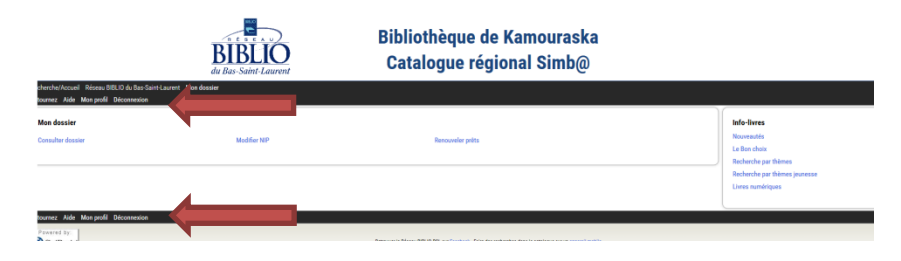